# ASSEMBLE AND CONFIGURE A SERVER CLASS COMPUTER

Created By: Shreyas Sood Project Supervisor: Gagandeep Singh Pandher Release Date: 24 October 2013

CREATED BY: SHREYAS SOOD

## **Table of Contents**

- 1. Introduction
- 2. Computer Parts to be installed
- 3. Step by Step installation of hardware
- 4. OS Installation
- 5. Comparison and Benchmarking
- 6. Conclusion
- 7. Certificate of Completion

### **1. Introduction**

We will be building a latest 4<sup>th</sup> Generation Intel i7 Haswell Architecture based computer which uses the 22nm process. The motherboard will be based out on the LGA 1150 architecture. Along with it liquid cooling will be used which is a highly effective method of removing excess heat. It is important since overclocking will lead to excessive heat generation and can result in damage to internal delicate parts of the microprocessor or motherboard. An SSD will be used which results in high I/O data transfer speeds. This computer will be used for high graphics design and as a media server.

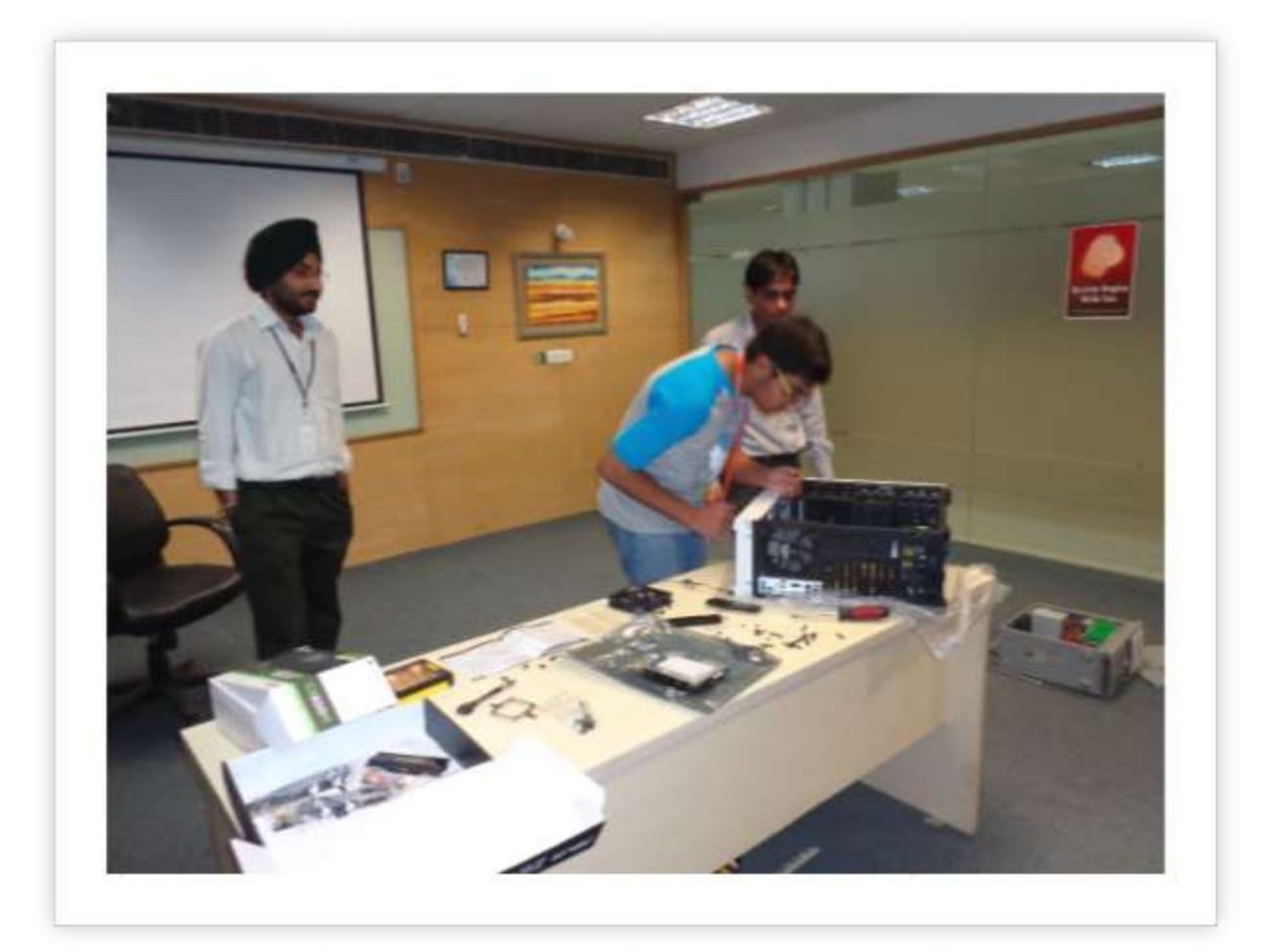

## **2. Computer Parts to be installed**

#### **Parts:**

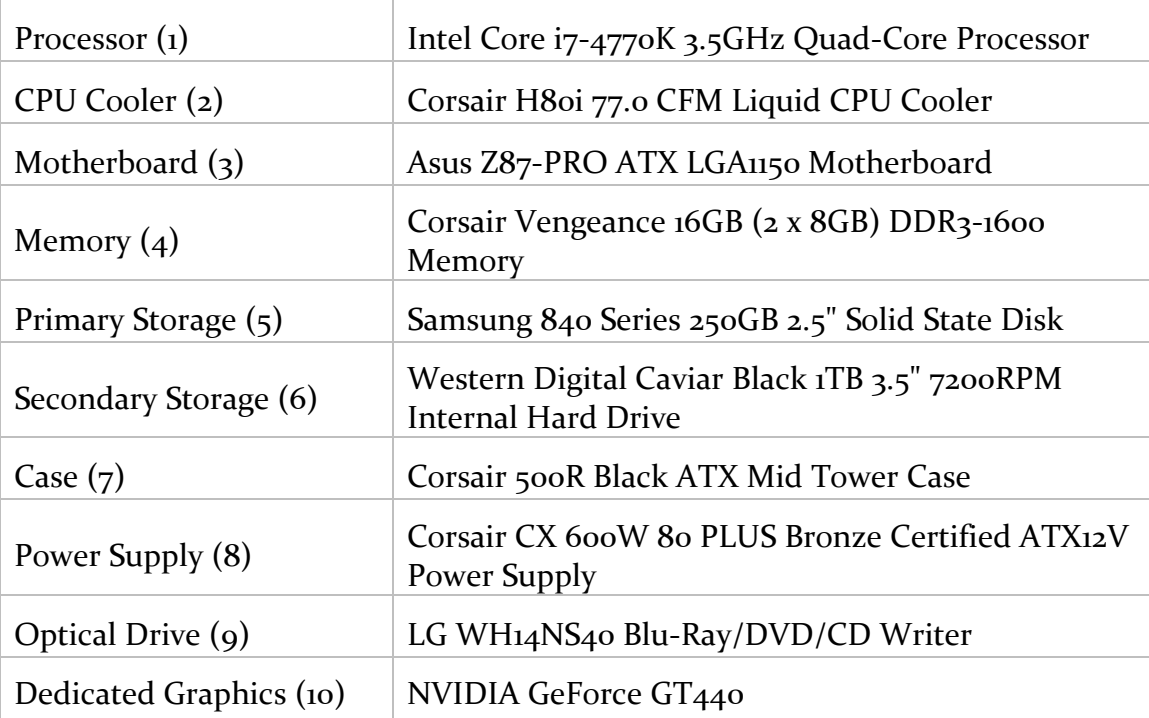

## **3. Step by Step installation of hardware**

a) Installed the processor on the motherboard. The processor was the most delicate part and was to be handled carefully.

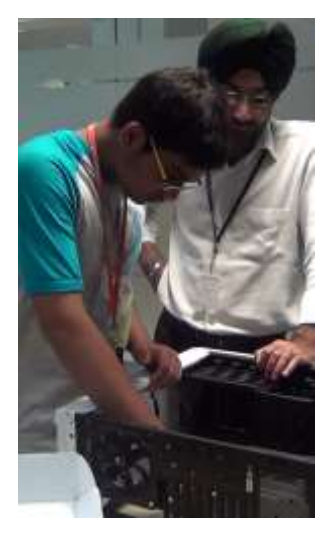

b) Mounted the motherboard onto the case. The motherboard was a full size ATX Motherboard so it had to mount specifically on the ATX screws on the case and the other screws had to be removed.

c) Mounted the Storage and Optical Drives. The SSD was going to serve as the main OS and apps storage device and the hard drive as the secondary storage device.

*1 Preparing the Case for assembly of the motherboard*

d) Installed Power Supply. This was a modular power supply so

we had no worry of too many cables

e) Installed the RAM. This was the easiest part of the build process. Just pushing the memory into the slots and hearing the click sounds

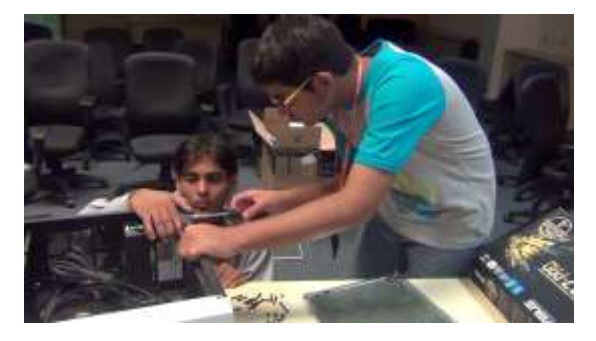

*2 Screwing in the Power Supply*

f) Mounted CPU Cooling. This was quite a long task. First we tried assembling the CPU Cooling fans and radiator at the top but the motherboard came in the way. So, we removed the default CPU fan at the back and placed the fans and radiator in such a way, that it would expel air from the system. We

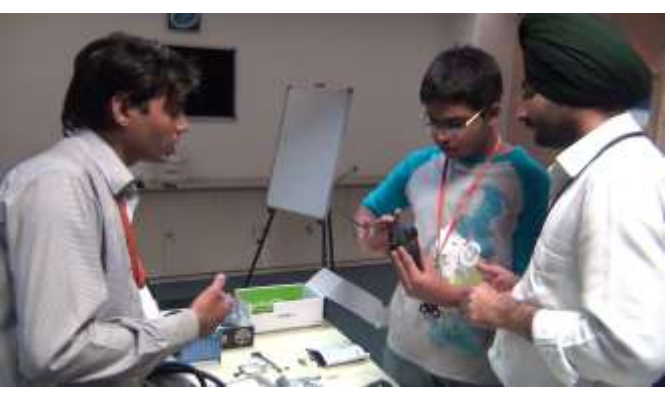

*3 Deciding the airflow of the fan. A small arrow on the side of the fan indicated the direction of airflow.*

decided the airflow of the system be from bottom to top as there were dust filters at the bottom and the system wouldn't get dusty too easily. We specially did this because Dust is a major problem in Delhi and Gurgaon.

g) Connected and Sort Cables. This was an easy task

as the Power Supply was Modular and the case had good ways of sorting cables.

## **4. OS Installation**

After the hardware has been completely configured and installed we switched on the setup and get to the BIOS screen. On the bios screen confirm that all the hardware parts are being detected and showing correctly as installed. Also make sure there are no unknown sounds or odd noises like beeps etc.

After confirming everything we changed the boot mode to USB device and inserted a USB drive with bootable Windows 8.1 Enterprise on it. The system will boot and will install the windows operating system. This took around 15 mins. After installation all needed softwares like drivers, windows patches and Antivirus software was installed.

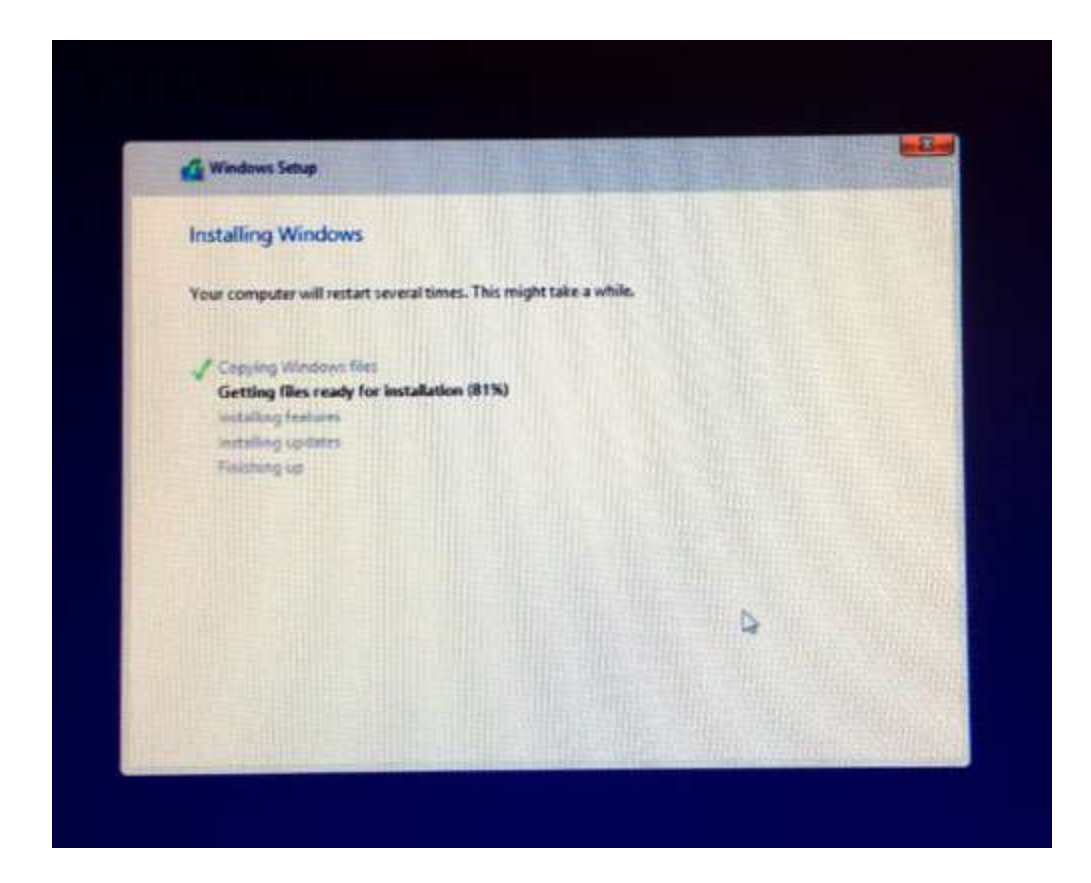

## **5. Comparison and Benchmarking**

Once the system is ready and all needed softwares installed we ran some benchmarking softwares to see the performance of the old and new systems.

#### **Comparison Sheet Specs**

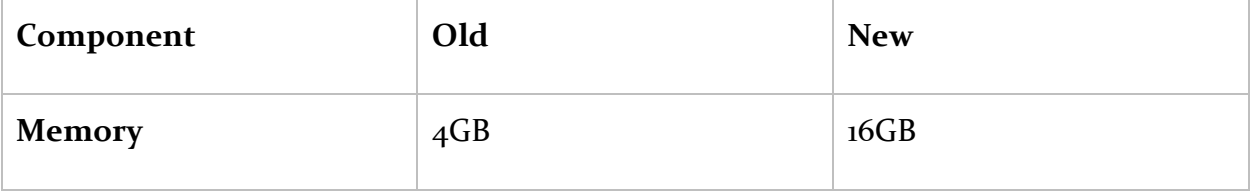

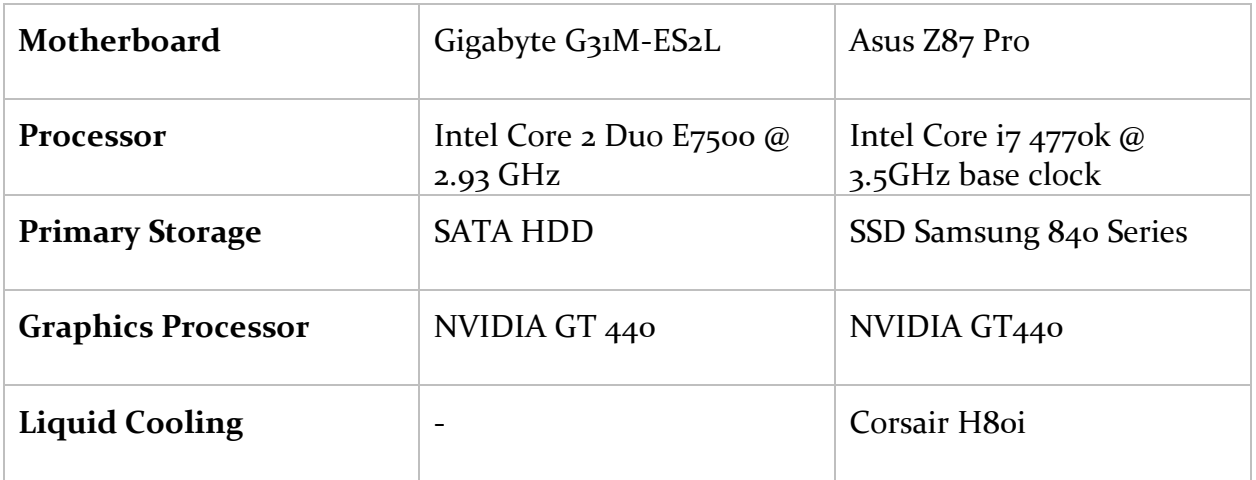

#### **Benchmark software:**

PCMark [http://www.pcworld.com/article/232416/pcmark\\_basic.html](http://www.pcworld.com/article/232416/pcmark_basic.html)

Cinebench<http://www.pcworld.com/article/238229/cinebench.html>

#### BenchMark Results:

#### CINEBENCH

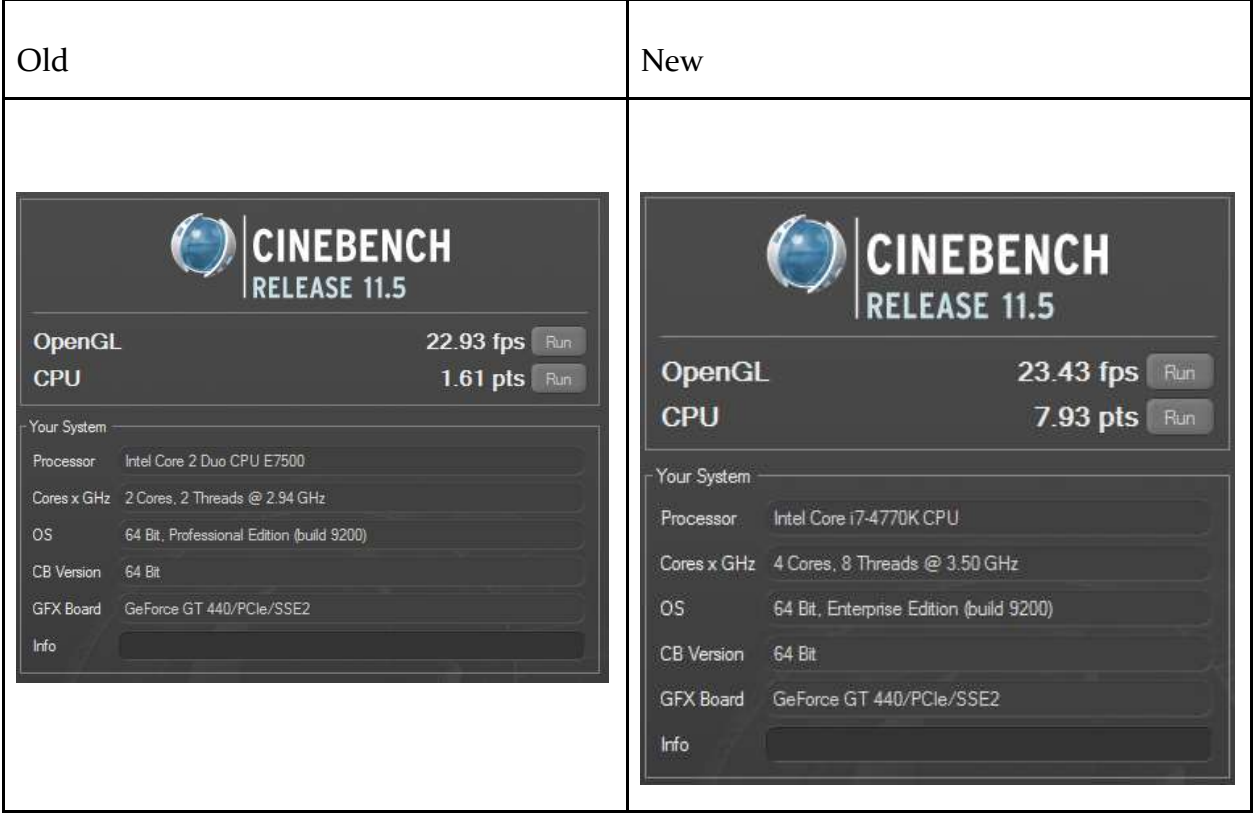

#### PCMARK7

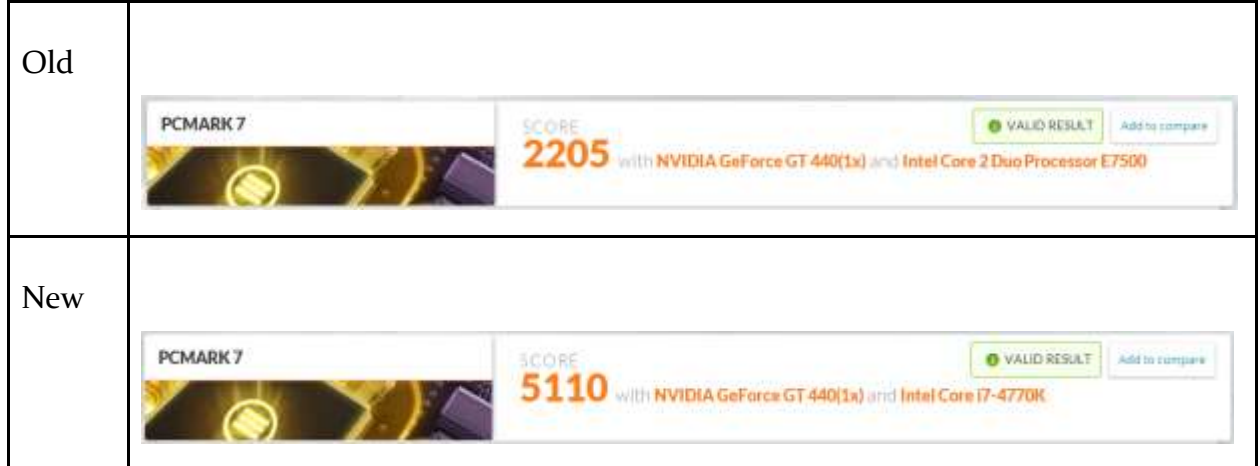

## **6. Conclusion**

We have successfully built the PC and installed Windows 8.1 on it. We are now able to run Visual Editing/Graphic Design Software fluidly. We are also now running Video Editing software which renders the videos in a flash as compared to our last build. We can also utilize the processing power of the PC to run various project such as "BOINC" ([http://boinc.berkeley.edu/\)](http://boinc.berkeley.edu/). This pc will also be used as media server.

### **7. Certificate of Completion**

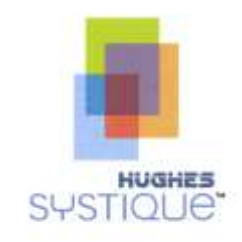

15<sup>th</sup> Oct 2013

#### TO WHOMSOEVER IT MAY CONCERN

This is to certify that Master Shreyas Sood has successfully designed, configured and benchmarked a high end 4<sup>th</sup> Generation i7 (Haswell Intel Architecture) powered Server Computer.

The project was undertaken under the guidance/supervision of Gagandeep Singh Pandher at Hughes Systique India Pvt. Ltd., IT Lab, Gurgaon.

Shreyas is innovative and a keen learner. He has excellent understanding of computer design, latest technology trends and Operating Systems such as Linux, Windows and Android.

Gagandeep Singh Pandher **Lead Engineer** 

Pradiman Pandita Head - IT & Quality

D-8 Infocity II, Sector 33 . Gurgeon, Haryana 122001 . India . tel 91 124 3045400 fox 91 124 4039301